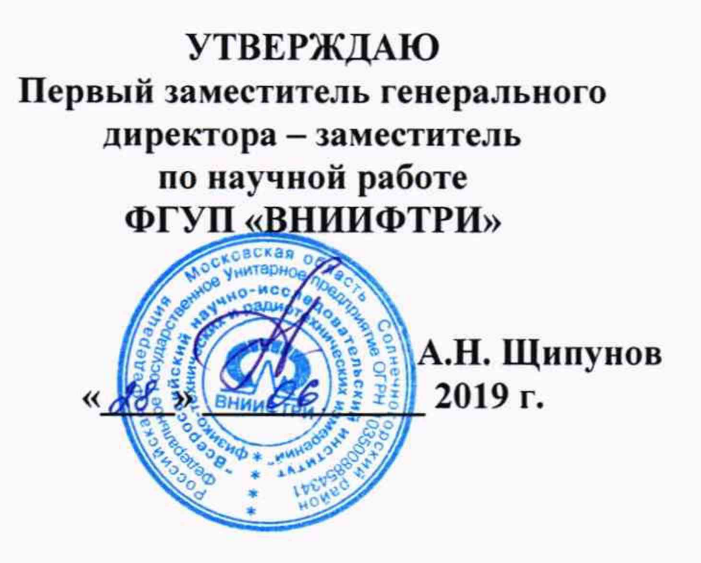

# **Инструкция**

**Генераторы сигналов произвольной формы модульные М8190А, М8195А**

**Методика поверки**

**651-19-024 МП**

1 ВВЕДЕНИЕ

1.1 Настоящая методика распространяется на генераторы сигналов произвольной формы модульные М8190А, М8195А (далее - генераторы) и устанавливает методы и средства их первичной и периодической поверок.

1.2 Интервал между поверками 1 год.

1.3 Допускается проведение поверки на меньшем количестве поддиапазонов или каналов и меньшем количестве метрологических характеристик, по письменному заявлению эксплуатирующей организации, с обязательным указанием поверенных значений в свидетельстве о поверке.

### 2 ОПЕРАЦИИ ПОВЕРКИ

2.1 При поверке выполнять операции, представленные в таблице 1. Таблица 1

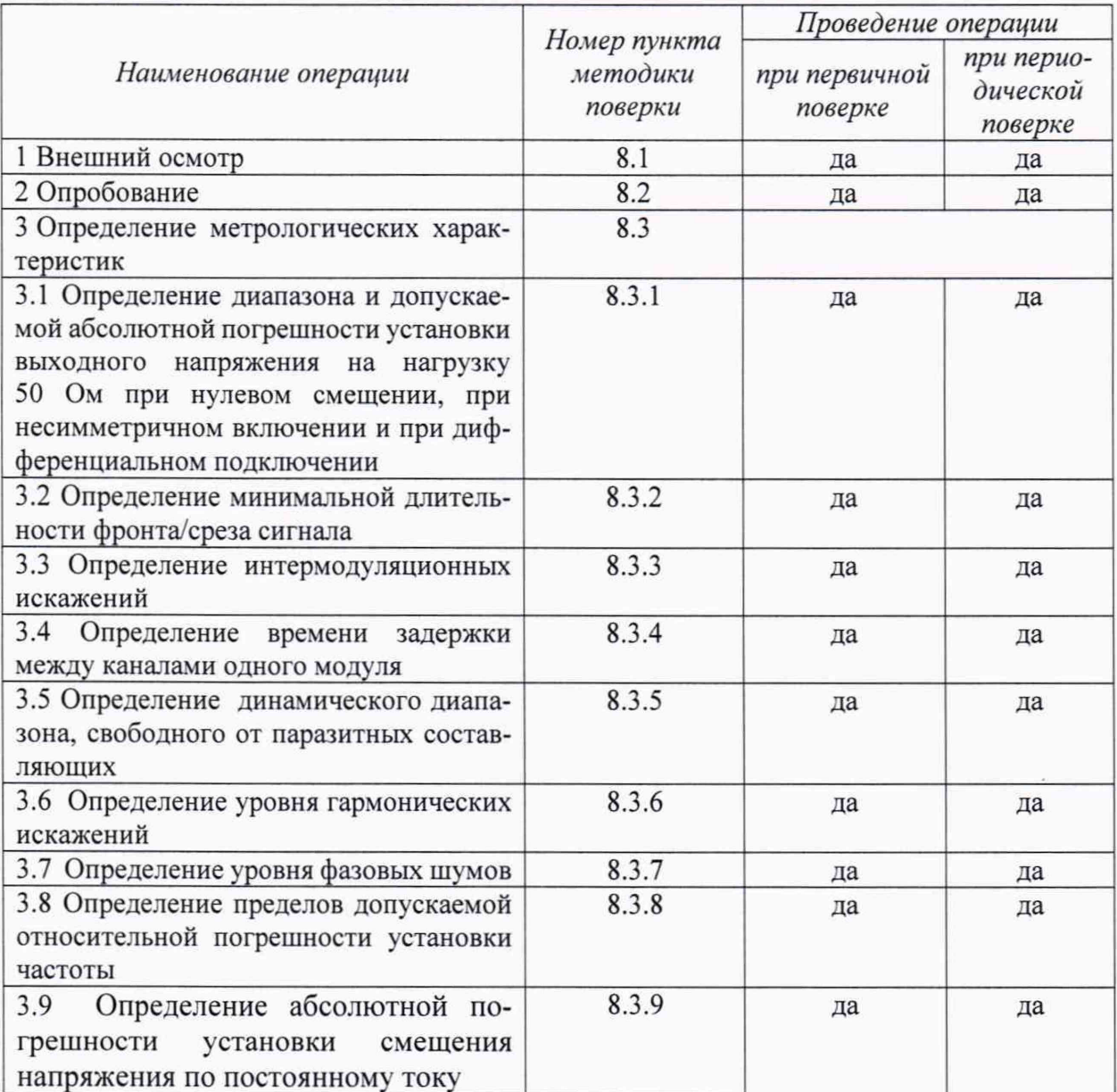

### 3 СРЕДСТВА ПОВЕРКИ

3.1 При проведении поверки использовать средства измерений и вспомогательные средства поверки, представленные в таблице 2.

3.2 Допускается использование других средств поверки, имеющих метрологические характеристики не хуже характеристик приборов, приведённых в таблице 2.

3.3 Все средства измерений должны быть утверждённого типа, исправны и иметь действующие свидетельства о поверке.

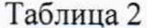

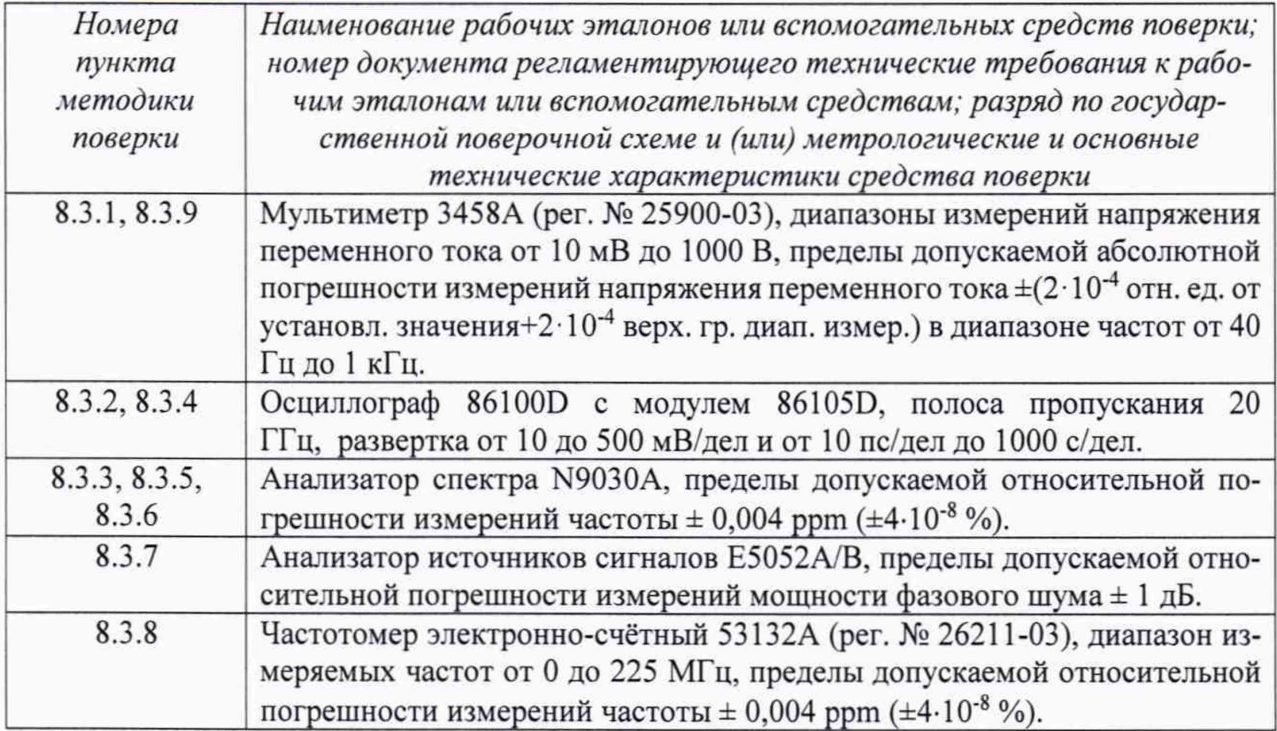

### 4 ТРЕБОВАНИЯ К КВАЛИФИКАЦИИ ПОВЕРИТЕЛЕЙ

4.1 К проведению поверки генераторов допускается инженерно-технический персонал со среднетехническим или высшим техническим образованием, имеющий опыт работы с электротехническими установками, ознакомленный с руководством по эксплуатации и документацией по поверке и имеющий право на поверку (аттестованный в качестве поверителей).

#### 5 ТРЕБОВАНИЯ БЕЗОПАСНОСТИ

5.1 При проведении поверки необходимо соблюдать требования мер безопасности, изложенные в «Правилах эксплуатации электроустановок», 1992 г.

### 6 УСЛОВИЯ ПОВЕРКИ

6.1 Поверку проводить в следующих условиях:

- температура окружающего воздуха - от 15 до 25 °С;

- относительная влажность воздуха при 25 °С - от 30 до 80 %;

- атмосферное давление - от 650 до 800 мм рт. ст.

При поверке должны соблюдаться указания, приведённые в эксплуатационной документации (ЭД) на генераторы.

## 7 ПОДГОТОВКА К ПОВЕРКЕ

7.1 При подготовке к поверке выполнить следующие операции:

- изучить ЭД на поверяемый генератор и используемые средства поверки;

- проверить комплектность поверяемого генератора;

- проверить комплектность рекомендованных (или аналогичных им) средств поверки, заземлить (если это необходимо) необходимые средства измерений и включить питание заблаговременно перед очередной операцией поверки (в соответствии со временем установления рабочего режима, указанным в ЭД).

#### 8 ПРОВЕДЕНИЕ ПОВЕРКИ

8.1 Внешний осмотр

8.1.1 При проведении внешнего осмотра проверить:

- отсутствие механических повреждений и коррозии:

- чистоту и исправность разъёмов и соединений.

8.1.2 Результаты осмотра считать положительными, если отсутствуют механические повреждения и коррозия, разъёмы и соединения чистые и исправные.

8.2 Опробование

8.2.1 Подключить генератор к сети, через пользовательский интерфейс запустить генератор. На экране внешнего управляющего ПЭВМ должна появиться информация о загрузке операционной системы и программного обеспечения изготовителя. После загрузки операционной системы и программного обеспечения генератора на экране должно появиться меню управления генератором.

Проверить идентификационные данные ПО. Данные должны соответствовать приведенным в таблице 2.1

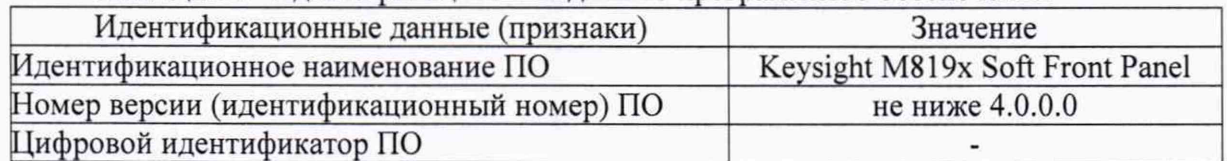

Таблица 2.1- Идентификационные данные программного обеспечения

8.2.2 Результаты поверки считать положительными, если при проверке не отображается информация об ошибках и идентификационные данные ПО совпадают с приведенными в Таблине 2.1.

8.3 Определение метрологических характеристик

8.3.1 Определение диапазона и допускаемой абсолютной погрешности установки выходного напряжения на нагрузку 50 Ом при нулевом смещении, при несимметричном включении и при дифференциальном

Погрешность воспроизведения размаха амплитуды выходного синусоидального сигнала определить на основании метода прямых измерений с помощью мультиметра 3458А.

8.3.1.1 C помощью адаптера  $SMA(m)-BNC(f)$ , соединить кабелем BNC(m)-banana(m,m) выход " DIRECT OUT 1 (DATA OUT 1)" генератора с гнёздами "HI" и "LO" мультиметра таким образом, чтобы центральный провод кабеля был соединён с входом "HI", а экран кабеля с входом "LO", как показано на рисунке 1.

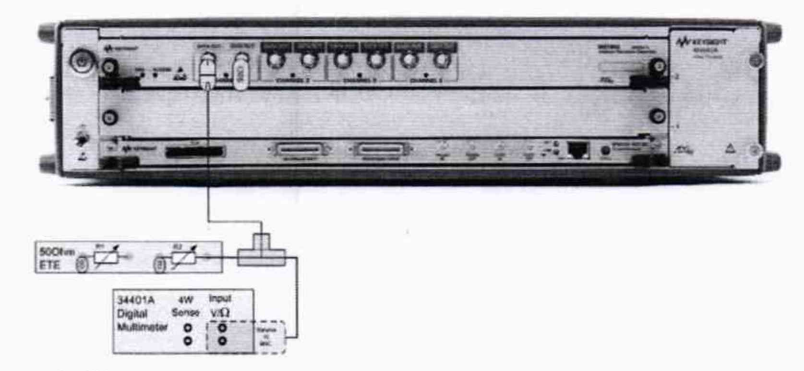

Рисунок 1. Измерение погрешности установки выходного напряжения.

8.3.1.2 Установить на мультиметре режим ACV с автоматическим выбором предела измерения.

8.3.1.3 Последовательно установить на выходе генератора значения указанные в таблице 3 (на частоте 300 кГц, напряжение смещения равно 0 В), и записывать отсчёты напряжения на мультиметре.

8.3.1.4 Пересоединить кабель с адаптером на выход "DIRECT OUT 2" генератора. Выполнить действия по п. 8.3.1.3 для каната" DIRECT OUT 2".

8.3.1.5 Пересоединить кабель с адаптером на выход "DIRECT OUT 4" для генератора М8195А. Выполнить действия по п. 8.3.1.3 для каната " DIRECT OUT 4". На генераторе последовательно устанавливают напряжения 75, 125, 250, 375, 500, 625, 750, 875, 1000 В.

8.3.1.6 Измерения при дифференциальном подключении

 $T<\infty$ 

С помощью адаптера SMA(m)-BNC(f), соединить кабелем BNC(m)-banana(m,m) выход " *DlRECTOUT\[DATAOUT1)* генератора с гнездами "HI" и "LO" мультиметра таким образом, чтобы центральный провод кабеля был соединен с входом "HI", а экран кабеля с входом "LO". Повторить пункты 8.3.1.2-8.3.1.5 для дифференциального выхода.

8.3.1.6 Результаты поверки считать положительными, если абсолютная погрешность воспроизведения находится в пределах, приведённых в таблице 3.

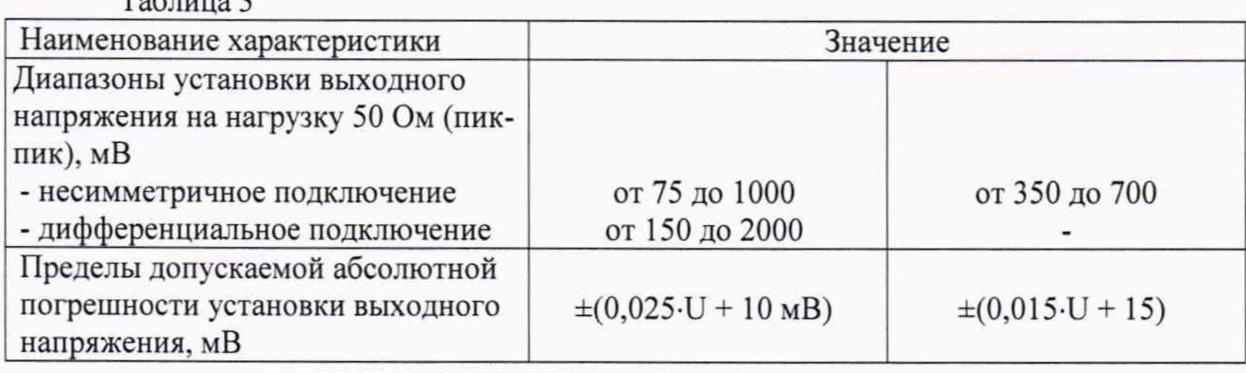

8.3.2 Определение минимальной длительности фронта/среза сигната

8.3.2.1 Подключить выход модуля ко входу осциллографа.

8.3.2.2 Добиться устойчивого отображения прямоугольного сигнала на максимальных частотах каждого модуля.

8.3.2.3 Произвести измерения осциллографом длительности фронта и среза импульса на уровнях от 20 % до 80 % и от 80 % до 20 % соответственно.

8.3.2.4 Повторить измерения на каждом канале.

8.3.2.5 Результаты поверки считать положительными, если значения не превышают 85 пс для модуля М8190А и 20 пс для модуля М8195А.

8.3.3 Определение интермодуляционных искажений

8.3.3.1 Собрать схему измерений, как показано на рисунке 2.

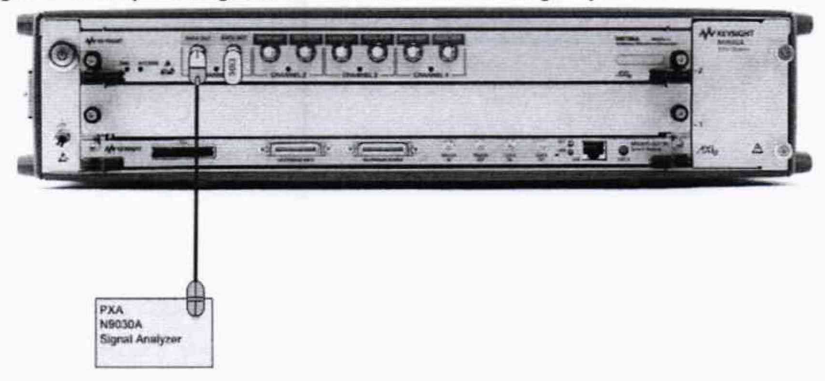

Рисунок 2. Измерение интермодуляционных искажений.

8.3.3.2 На генераторе установить Частоту выборки ЦАП во вкладке Clock 64 ГГц. Во вкладке Выход установить амплитуду 500 мВ, установить флажок Включено. Выбрать вкладку Мульти-Тон, нажмите «Установить настройки по умолчанию». Установить начальную частоту и конечную частоту в соответствии с таблицей 4 для поверяемой модели генератора, нажать «послать на инструмент».

8.3.3.3 На Анализаторе спектра установить ПП 10 кГц, опорный уровень 0 дБм, включить усреднение, установить ослабление 10 дБ, развёртка - автоматическая.

8.3.3.4 Анализатором спектра измерить амплитуду первого и второго тона P<sub>Tonel</sub> и Р<sub>Топе</sub>2. Измерить анализатором спектра мощностью интермодуляционного продукта на частотах  $2f_1 - f_2$  и  $2f_2 - f_1$ 

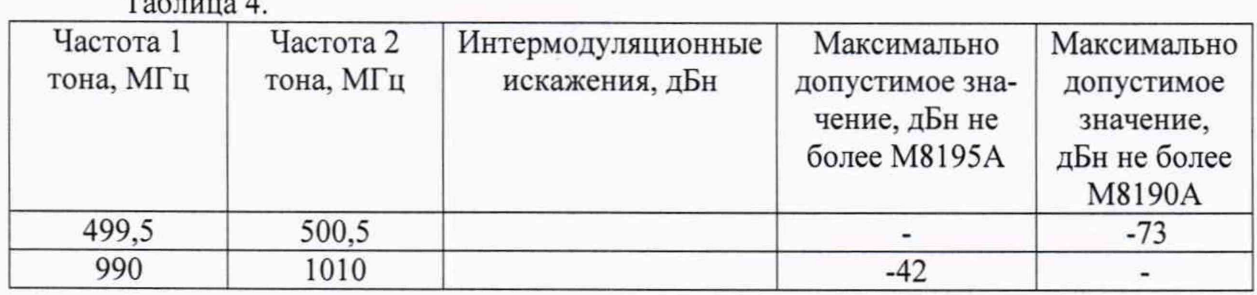

Вычислить значения интермодуляционных искажений по формуле (1):

$$
IMD = P_{(2 \cdot f1 - f2)} - P_{Tone1} u \cdot IMD = P_{(2 \cdot f2 - f1)} - P_{Tone2}
$$
................. (1)

8.3.3.5 Повторить пункты 2-4 для остальных каналов.

8.3.3.6 Прибор признается пригодным, если полученные значения не превышают значений, указанных в таблице 4.

8.3.4 Определение времени задержки между каналами одного модуля

8.3.4.1 Подключить два выхода модуля к двум входам осциллографа.

8.3.2.2 Добиться устойчивого отображения двух прямоугольных сигналов на максимальных частотах каждого модуля.

8.3.2.3 Произвести измерения на осциллографе разницы по времени между двумя каналами.

8.3.4.4 Повторить измерения на модели M8195A между каждыми каналами.

8.3.4.5 Результаты поверки считать положительными, если значения не превышают  $\pm 20$  пс для модуля M8190A и  $\pm 10$  пс для модуля M8195A.

**8.3.5 Определение динамического диапазона, свободного от паразитных составляющих**

**8.3.5.1 Собрать схему измерений, как показано на рисунке 2.**

**8.3.5.2 На генераторе установить Частоту выборки ЦАП во вкладке Clock 64 ГГц. Во вкладке Выход установить амплитуду 500 мВ, установить флажок Включено. Выбрать вкладку Стандартная Форма сигнала, нажмите «Установить настройки по умолчанию». Выбрать Сохранение частоты дискретизации (Keep Sample Rate). Установить частоту 100 МГц нажать «послать на инструмент».**

**8.3.5.3 На анализаторе спектра установить входная аттенюация 10 дБ, количество точек развёртки 8000, ПП 2 кГц.**

**8.3.5.3 Повторить установки для всех диапазонов частот из таблицы 5**

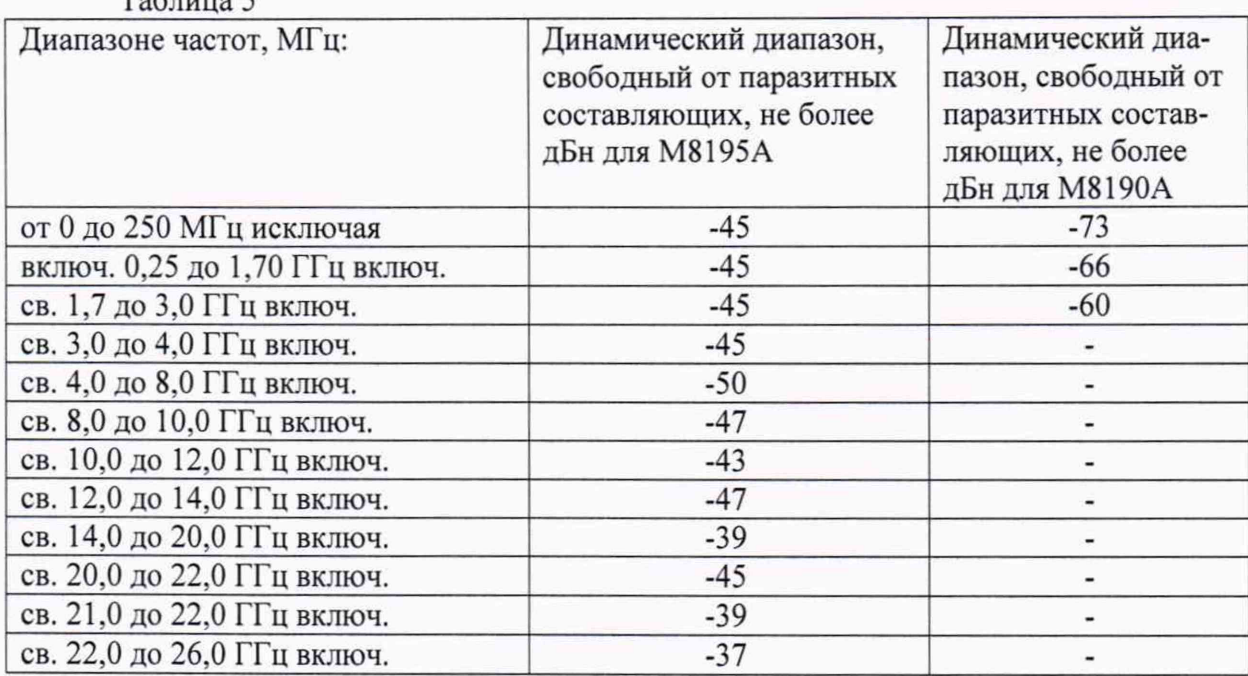

**Таблица 5**

**8.3.5.4 Результаты поверки считать положительными, если значения не превышают значений, указанных в таблице 5.**

#### **8.3.6 Определение уровня гармонических искажений**

**8.3.6.1 Определение уровня гармонических искажений относительно уровня основного сигнала проводить с помощью анализатора спектра N9030A. Измерения проводить на** частотах f<sub>осн</sub>: 10, 60, 100, 250, 500 МГц; 3 ГГц для М8190А и на частотах f<sub>осн</sub>: 100, 250, 500 **МГц; 3; 5,4; 8,4 ГГц для М8195А при уровне выходного сигнала генератора 10 дБ/мВт или максимального значении уровня выходного сигнала для данной частоты (в зависимости от того, какое значение меньше).**

**8.3.6.2 Результаты поверки считать положительными, если уровни гармонических составляющих относительно уровня основного сигнала не превышают значений, указанных в таблице 6.**

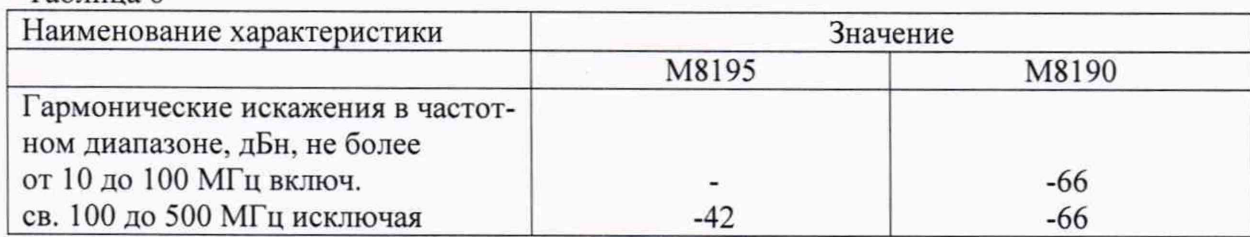

**Таблица 6**

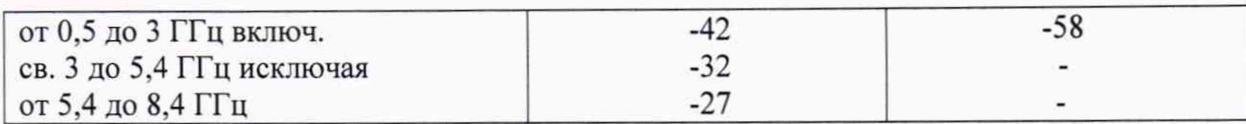

8.3.7 Определение уровня фазовых шумов

8.3.7.1 Уровень фазовых шумов генератора определить анализатором источников сигналов E5052A/B с СВЧ преобразователями частоты E5053A и смесителем серии 11970A при значениях отстройке от несущей, приведённых в таблице 1. На генераторе сигналов установить значение уровня выходного сигнала 10 дБ/мВт. Провести измерения уровня фазовых шумов генератора на частотах, указанных в таблице 7.

Таблица 7

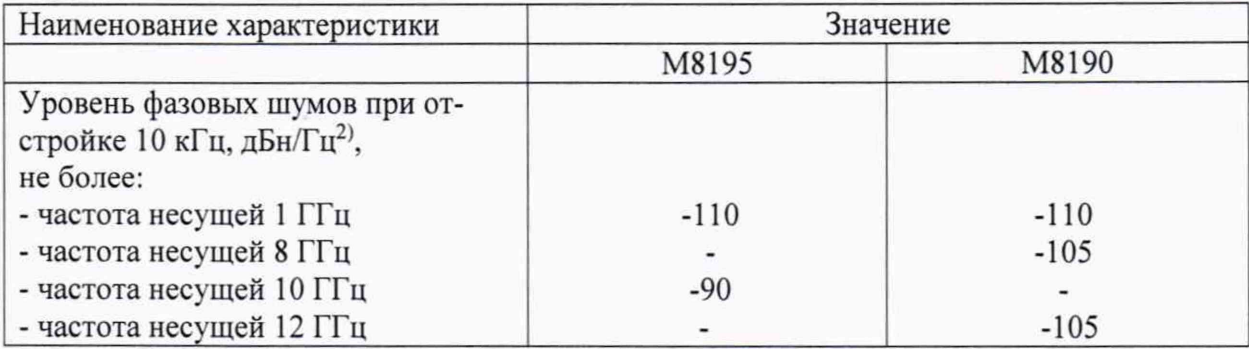

8.3.7.2 Результаты поверки считать положительными, если уровень фазовых шумов не превышает значений, приведённых в таблице 7.

8.3.8 Определение пределов допускаемой относительной погрешности установки частоты

8.3.8.1 Подключить выход генератора REF CLK OUT к входу частотомера электронно-счётного 53132А.

На генераторе М8195А включить сигнал опорной частоты. Измерить частотомером значение частоты  $f_{u3M}$  [МГц]. Стабильность определить по формуле (2):

$$
\Delta f = (100 M \Gamma \mu - f_{\mu 3M})/f_{\mu 3M}.\tag{2}
$$

8.3.8.2 Результаты испытаний считать положительными, если относительная погрешность воспроизведения частоты для модуля М8190А не более  $\pm 21 \cdot 10^{-6}$ , а для модуля М8195А не более  $\pm 1.10^{-6}$ .

8.3.9 Определение абсолютной погрешности установки смещения напряжения по постоянному току

8.3.9.1 Для определения абсолютной погрешности установки смещения напряжения по постоянному току, на измерительный вход цифрового мультиметра подать сигнал с генератора. Схема соединения показана на рисунке 2.

8.3.9.2 Включить генератор и цифровой мультиметр в соответствии с эксплуатационной документацией.

8.3.9.3 Провести измерения смещения напряжения по постоянному току. С генератора подавать сигнал соответственно таблицы 8. Рассчитать значения погрешности. Таблица 8

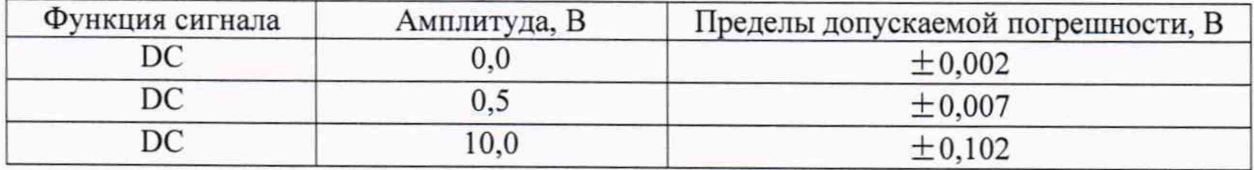

**8.3.9.4 Повторить вышеперечисленные операции для второго канала (для моделей М8190А и М8195А), третьего и четвертого (для модели М8195А)**

**8.3.9.5 Результаты поверки считать положительными, если полученные значения погрешности установки смещения напряжения по постоянному току находятся в пределах, указанных в таблице 8. В противном случае генератор бракуется и направляется в ремонт.**

## **9 ОФОРМЛЕНИЕ РЕЗУЛЬТАТОВ ПОВЕРКИ**

**9.1 При положительных результатах поверки на генератор выдаётся свидетельство установленной формы.**

**9.2 На оборотной стороне свидетельства о поверке записываются результаты поверки.**

**9.3 В случае отрицательных результатов поверки, поверяемый генератор к дальнейшему применению не допускается. На такой генератор выдаётся извещение о его непригодности к применению с указанием причин.**

**Начальник НИО-1 ФГУП «ВНИИФТРИ» О.В. Каминский**